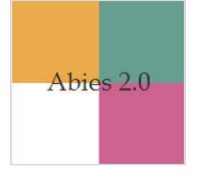

## **Procedimiento para realizar un registro bibliográfico**

Todo recurso pedagógico que llega a la biblioteca debe estar organizado, para así poder responder a las necesidades de información de sus usuarios en forma rápida y pertinente.

Los registros catalogados en Abies tienen como objetivos:

- Catalogar o describir un recurso pedagógico.
- Posibilitar el acceso y la recuperación de recursos pedagógicos dentro de determinadas colecciones bibliográficas.

A continuación, se presenta la secuencia para realizar un registro bibliográfico desde el catálogo de Abies:

- 1. En el formulario principal de Abies, pulsar **Catálogo**.
- 2. Pulsar el botón de **Consulta simple**.
- 3. En el catálogo de Abies, ir a la descripción bibliográfica de un registro y pulsar **Nuevo.**
- 4. Cancelar formulario de consulta pulsando **Cancelar**.
- 5. Catalogar o describir el recurso pedagógico en las tres ventanas que contiene cada registro.
- 6. Pulsar botón **Aceptar**.

En las siguientes páginas se detallan estos pasos uno a uno.

1. En el formulario principal de Abies, pulsar **Catálogo.**

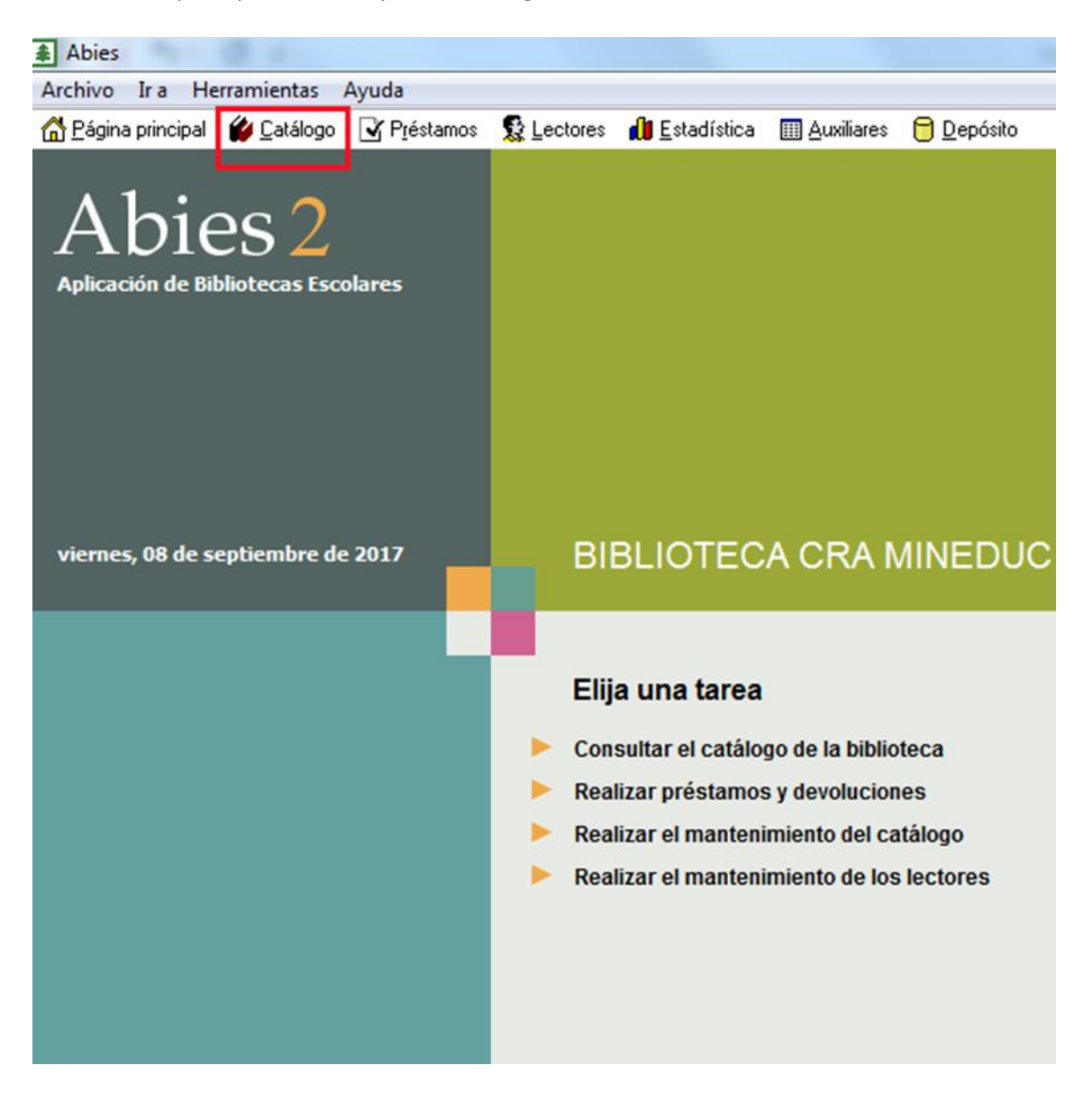

2. Al pulsar el botón de **Consulta simple** aparecerá la ventana que se muestra a continuación. Revisar si el recurso que necesita catalogar se encuentra en el catálogo de Abies. Para buscarlo, puede elegir cualquier campo del formulario de consulta.

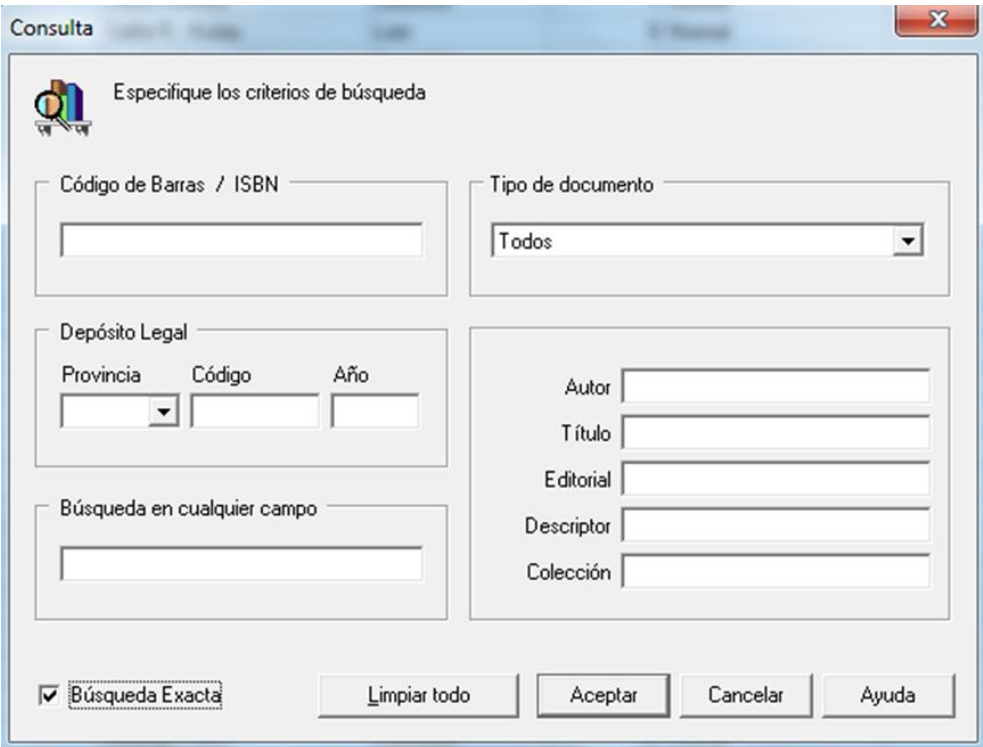

Si el recurso que buscó no está ingresado en el catálogo de Abies, debe ingresarlo.

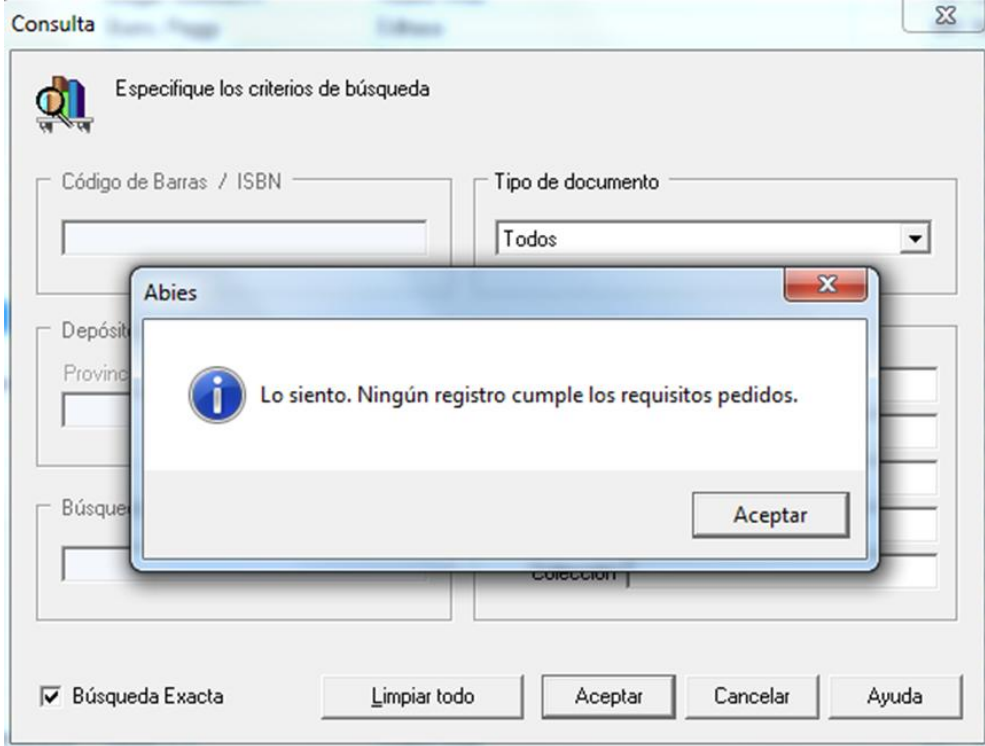